# <span id="page-0-0"></span>**Create alert**

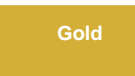

In the **Create Alert** module, you can create alerts to get notifications when the table record count exceeds the specified threshold, and select which available users will receive the email notification. Optionally, you can specify a condition with an encoded query.

**NOTE**: Alerts can also be created through the **Growth Report** module by clicking **Create Alert**. The fields will automatically be populated.

### **Procedure**

To start creating alerts, follow these steps:

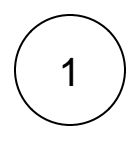

#### **Navigate to the module**

In your ServiceNow instance, navigate to **Perspectium Record Estimator > Monitor > Create Alert.**

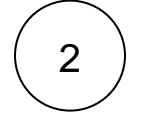

#### **Enter a name**

Enter a name for the alert in the **Name** field.

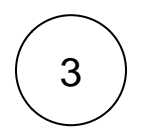

#### **Select a table**

Select the table you want the alert to run on in the **Table** field, and enter a number in the **Threshold** field that when exceeded will trigger the alert.

# ::: perspectium

## **Create Alert**

Create alerts to be notified if table record counts with certain conditions exceed defined thresholds. Name' (2) Enter a name (3) Enter a number tha Alert\_Record\_Estimation\_Mon\_03\_Aug\_2020\_18\_15\_14\_GMT exceeded will trigger t Table (i) Conditions (i) Threshold  $\odot$ Incident (incident) active=true  $\backsim$  $\mathbf{0}$ Delete (3) Select the table that the alert will run on Notification Recipients \*  $\circled{\scriptstyle\circ}$ Selected User(s) Available Users ï Abel Tuter (abel.tuter) Abraham Lincoln (abraham.lincoln) Adela Cervantsz (adela.cervantsz) Aileen Mottern (aileen mottern)<br>Alejandra Prenatt (alejandra prenatt) Alejandro Mascall (alejandro.mascall) Alene Rabeck (alene.rabeck)<br>Alfonso Griglen (alfonso.griglen)  $\,$  $\hat{\phantom{1}}$  $\ddot{\ }$ Alissa Mountjoy (alissa.mountjoy)  $\overline{\left\langle \right\rangle }$ Allan Schwantd (allan.schwantd) Allie Pumphrey (allie.pumphrey) Allyson Gillispie (allyson.gillispie)<br>Alva Pennigton (alva.pennigton) Alyssa Biasotti (alyssa.biasotti) Amelia Caputo (amelia.caputo)<br>Amos Linnan (amos.linnan) **Create Alert** 

# 4 **(Optional) Apply conditions**

Enter an encoded query in the **Conditions** field, e.g. active=true.

# ::: perspectium

## **Create Alert**

Create alerts to be notified if table record counts with certain conditions exceed defined thresholds.

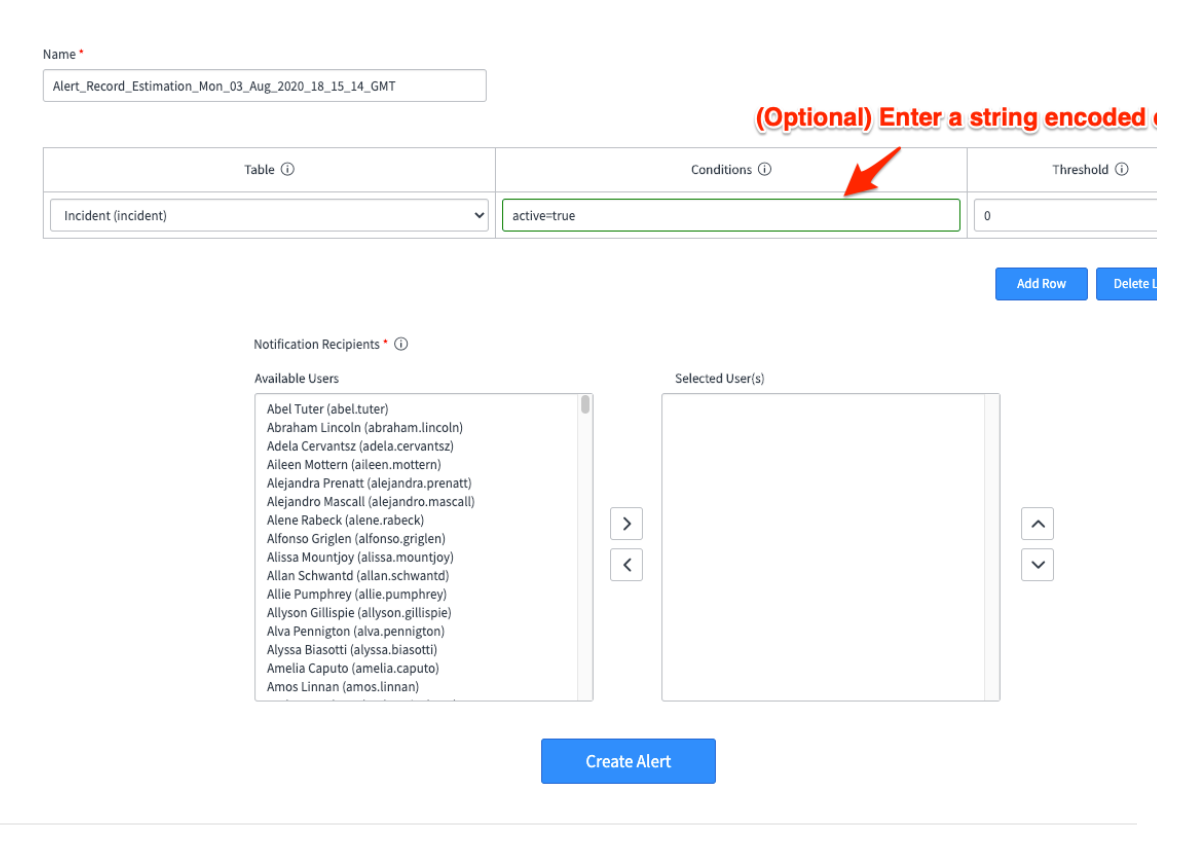

# 5 **Add or delete rows**

Click **Add Row** to include more tables.

# ::: perspectium

## **Create Alert**

Create alerts to be notified if table record counts with certain conditions exceed defined thresholds.

#### Name\*

Alert\_Record\_Estimation\_Mon\_03\_Aug\_2020\_18\_15\_14\_GMT

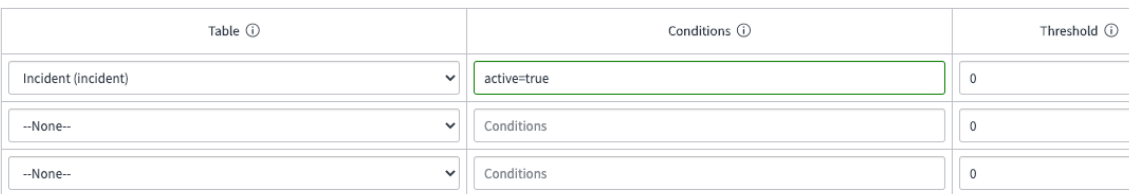

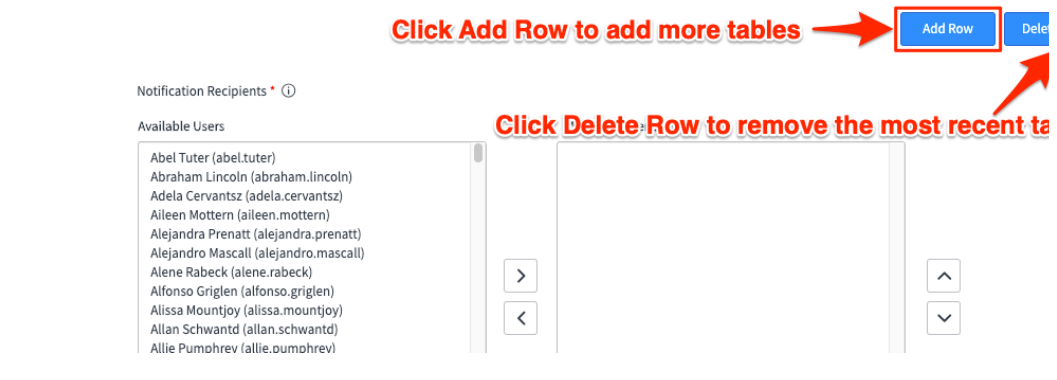

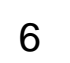

# 6 **Select the users that will be notified**

Select user(s) that will receive the email notification after an alert is triggered with the **Notification Recipients** list collector. Choose a user from the **Available Users** list and click the right arrow to transfer the user to the **Selected User(s)** list.

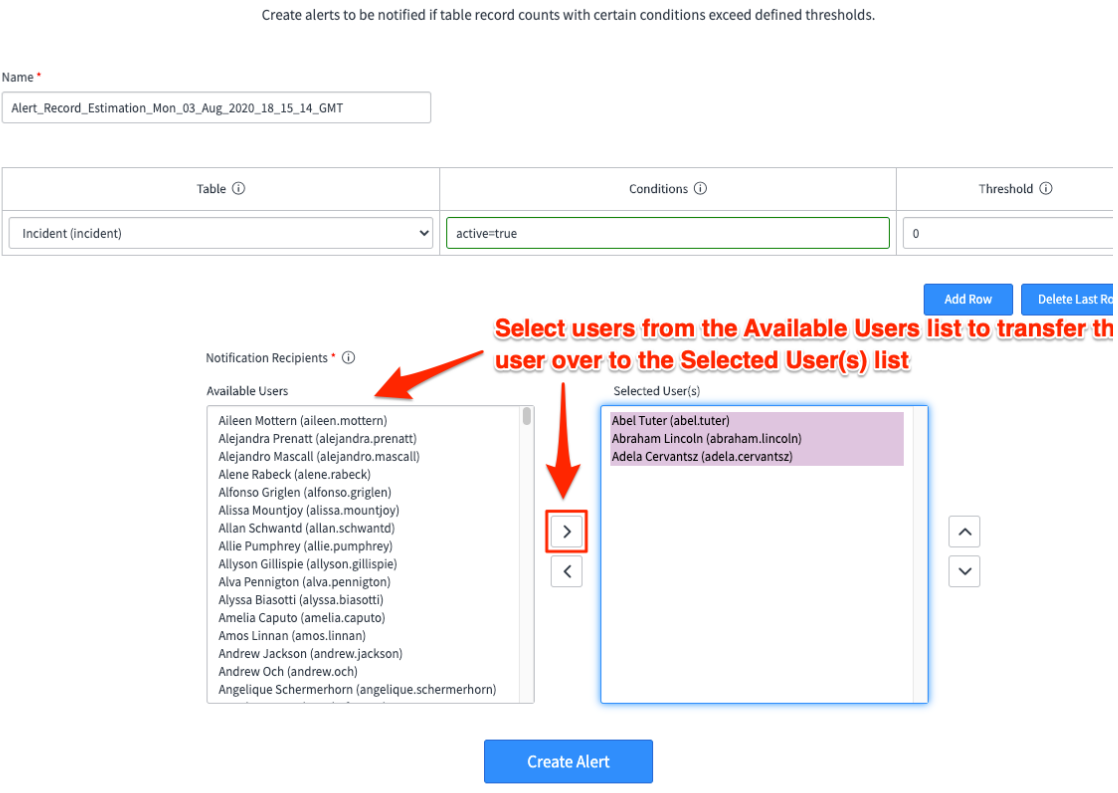

# 7 **Finish creating the alert**

Click **Create Alert** to create the alert notification.

Create alerts to be notified if table record counts with certain conditions exceed defined thresholds.

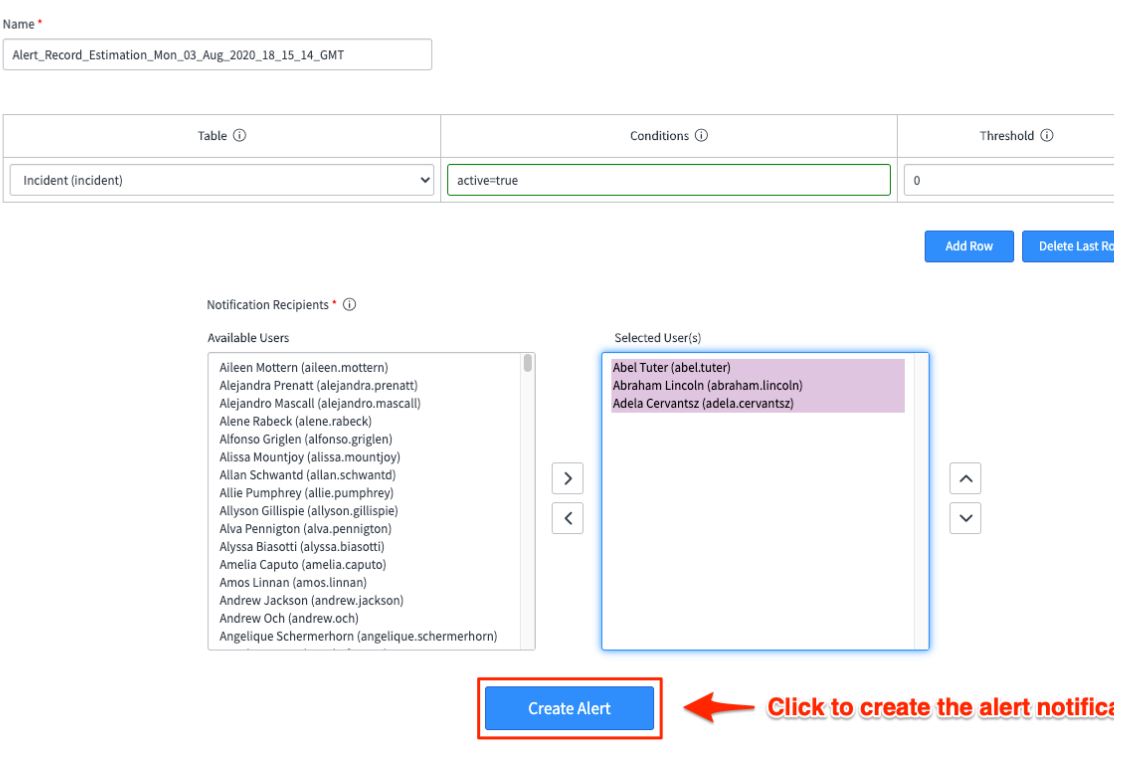

## **Similar topics**

- [Scheduled job](https://docs.perspectium.com/display/gold/Scheduled+job)
- [Get started with Record Estimator](https://docs.perspectium.com/display/gold/Get+started+with+Record+Estimator)
- [Create alert](#page-0-0)
- [Manage alerts](https://docs.perspectium.com/display/gold/Manage+alerts)
- [Growth Report](https://docs.perspectium.com/display/gold/Growth+Report)

# **Contact Perspectium Support**

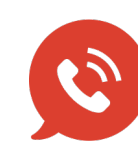

**US: [1 888 620 8880](tel:18886208880) UK: [44 208 068 5953](tel:442080685953)**

**[support@perspectium.com](mailto:support@perspectium.com)**